## **Anleitung zum Herunterladen der digitalen Schulbücher über die jeweiligen Apps der Schulbuchverlage**

- 1. Bücher können erst dann zur Offline-Verwendung in den Apps der Verlage runtergeladen werden, wenn sie mindestens einmal online im Digitalen Bücherregal des Schulcampus angeklickt und damit aktiviert waren.
- 2. Nach dem Herunterladen der Schulbücher stehen diese in den Apps zur Offline-Nutzung zur Verfügung, d.h. man benötigt dann keinen Internetzugang mehr.

## **Schritt 1:**

Installation der Apps der Schulbuchverlage aus dem App-Store bzw. Play-Store.

Cornelsen: Klett: Westermann: C.C. Buchner: Cornelsen Lernen Klett Lernen Bibox 2.0 Click & Study

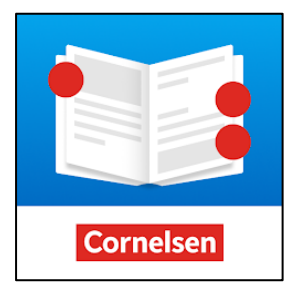

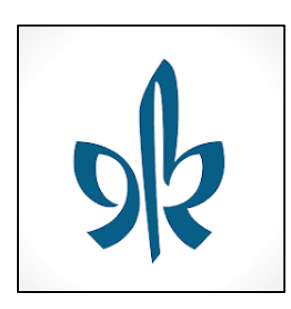

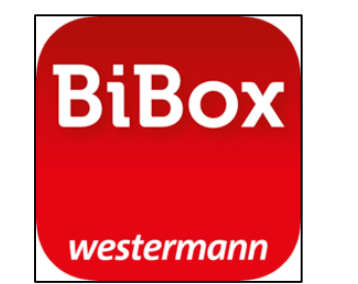

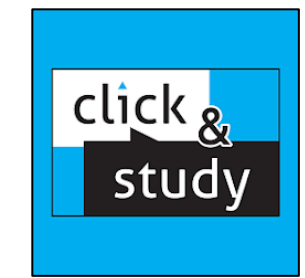

## **Schritt 2:** Öffnen der jeweiligen App

Sollte eine App bereits vorher mit einem anderen Account genutzt worden sein, bitte zunächst abmelden von dem persönlichen Account in der App.

Cornelsen: Klett: Westermann: C.C. Buchner:

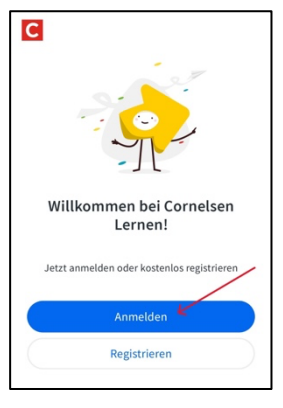

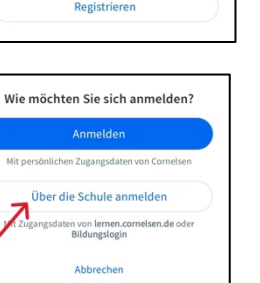

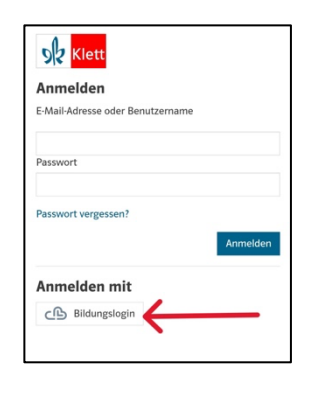

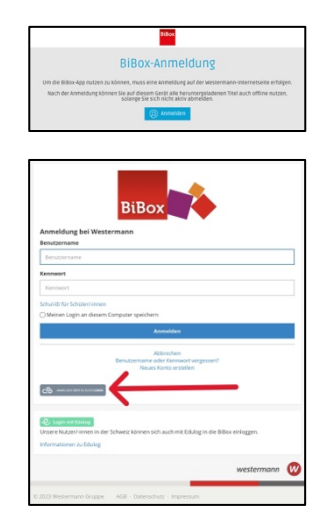

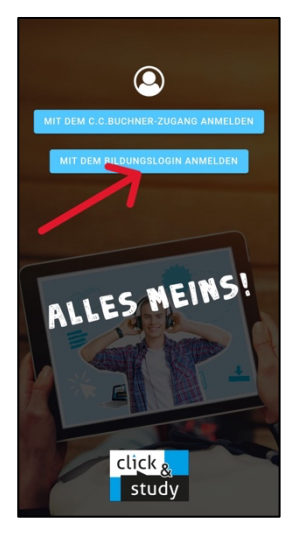

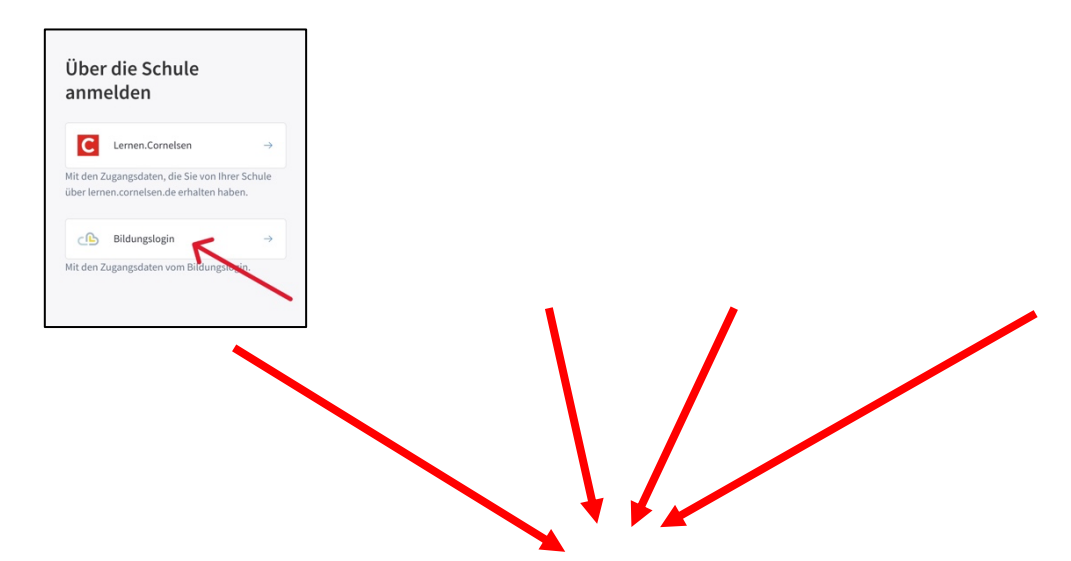

Wichtig ist, dass man sich bei allen 4 Verlags-Apps durchklickt bis zum "Bildungslogin" und dann den Schul-Campus Rheinland-Pfalz (ganz unten) auswählt.

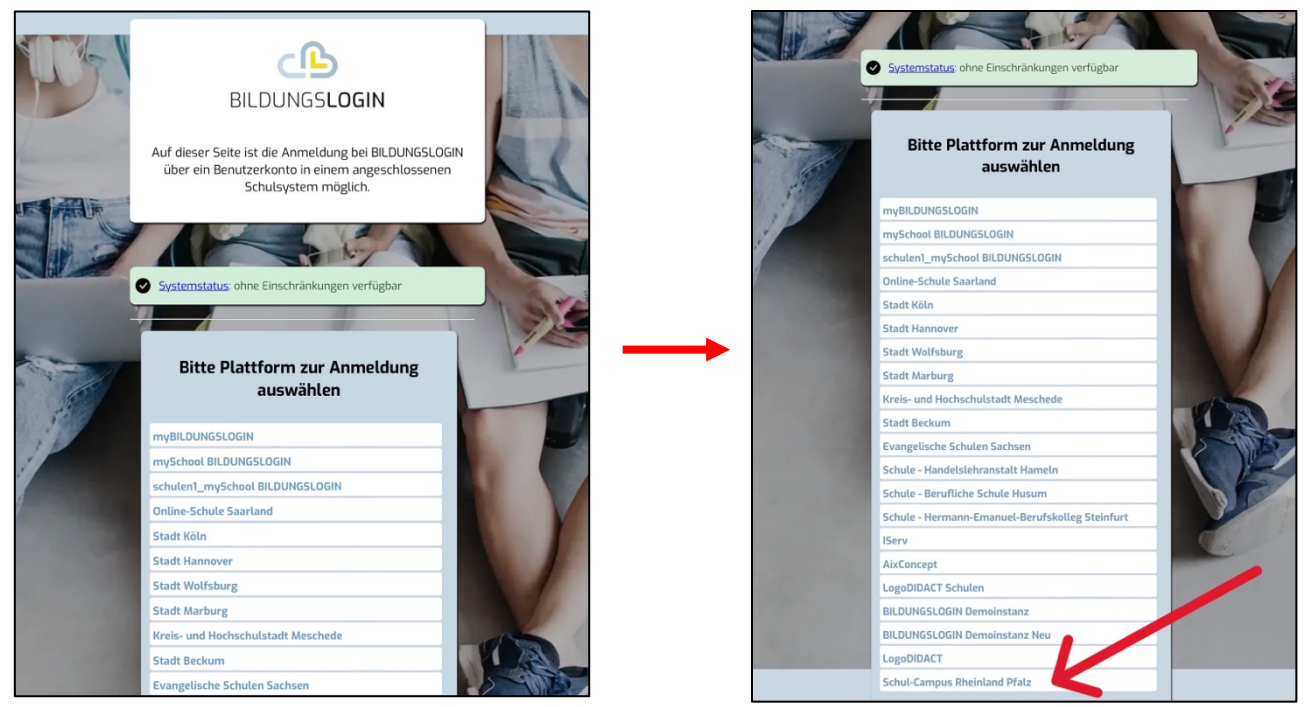

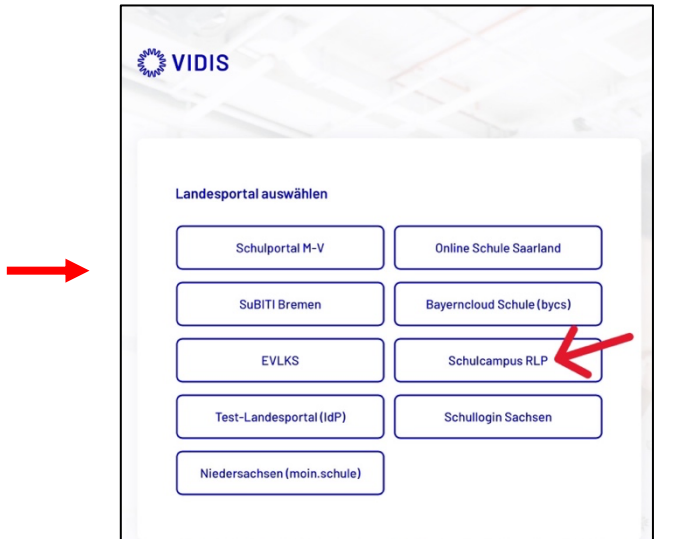

"Schulcampus RLP" anklicken und sich mit seinem **Schulcampus-Login und zugehörigen Passwort** anmelden, danach werden die Bücher in die jeweils aktuell geöffnete App übertragen. Diesen Weg dann für alle Apps durchführen.

**Schritt 3:** Tatsächliches Herunterladen der Buchinhalte.

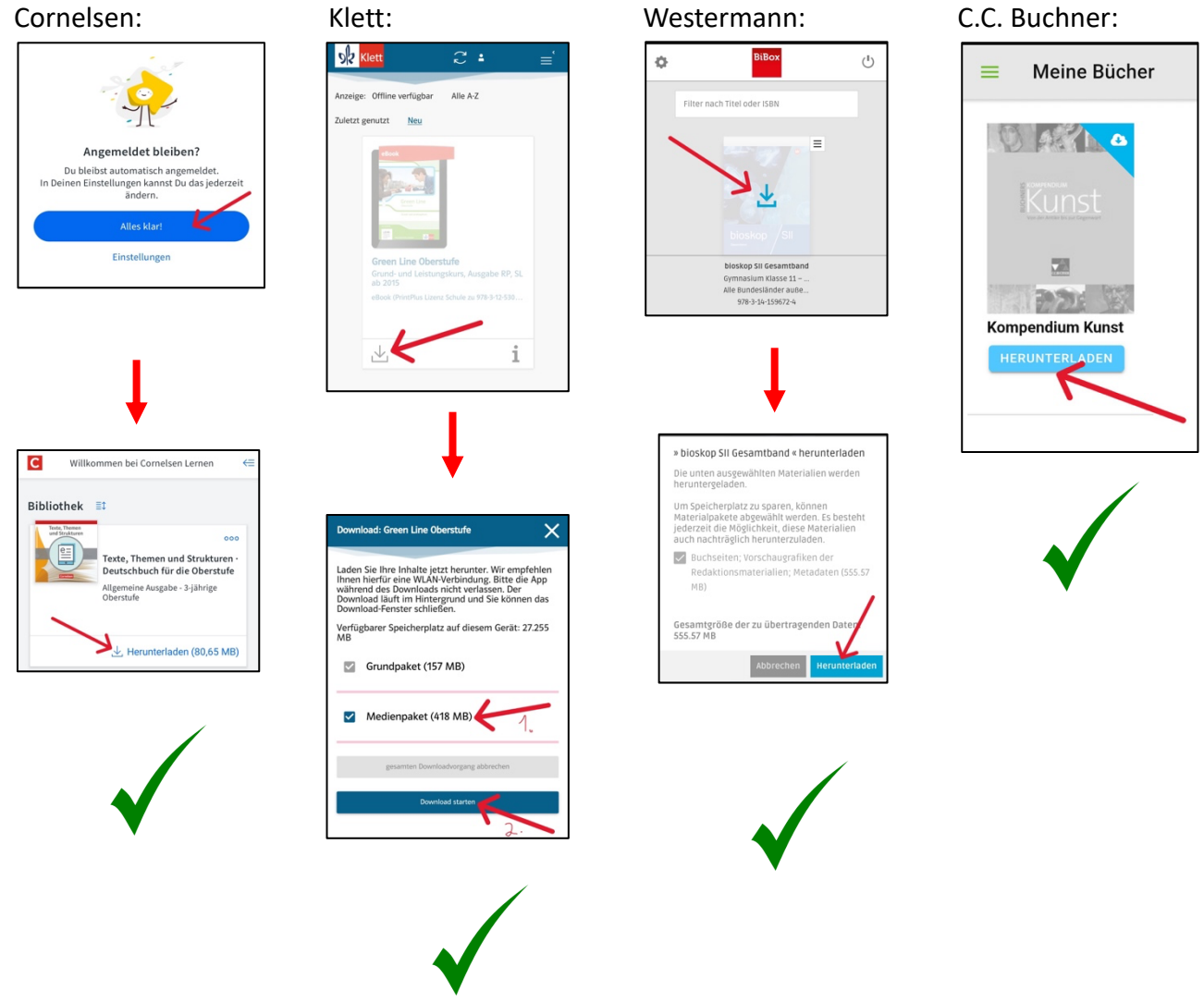

Nun sind die heruntergeladenen Bücher ohne Internetverbindung in den Apps nutzbar.

Stand: 20.09.2023